# **Penerapan** *Augmented Reality Image Tracking* **pada Koran Interaktif Daerah Bojonegoro Berbasis Android**

Farhan Andya<sup>1</sup>, Salamun Rohman Nudin<sup>2</sup>

1,2 Teknik Informatika, Jurusan Teknik Informatika, Fakultas Teknik Universitas Negeri Surabaya 1 farhan.17051204077@mhs.unesa.ac.id <sup>2</sup>salamunrohman@unesa.ac.id

**Abstrak – Media informasi pada saat ini mempunyai peran yang sangat penting dalam penymapaian berita . Koran merupakan salah satu media informasi berupa surat kabar cetak yang menyampaikan berbagai macam informasi yang terjadi dalam berbagai bidang. Di zaman modern ini koran cetak yang sekarang sudah di tinggalkan dan berganti menjadi media teknologi informasi berbasis web dan mobile** *.* **Oleh karena itu untuk menarik minat baca koran kembali perlu dikembangkannya media interaktif . Media koran interaktif bertujuan untuk menyampaikan berita tidak hanya dalam media cetak namun juga bisa berinteraktif secara** *virtual* **dengan adanya**  *Augmented Reality* **.** *Augmented Reality* **sering digunakan sebagai media pembelajaran maupun hiburan. Pencarian informasi dan perkiraan media penyampaian berita yang disampaikan akan menarik dengan dibentuknya aplikasi . Dibentuknya aplikasi ini bertujuan untuk mengembangkan media koran berita, dalam bentuk format media informasi interakti yang ada pada koran cetak . Hasil penelitian ini adalah media koran interkatif berbasis**  *Augmented Reality* **dengan menggunakan** *Image Tracking* **agar penyampaian berita lebih menarik minat baca.**

#### I. PENDAHULUAN

Media Cetak atau bisa disebut media informasi tercetak adalah media penyampaian informasi berupa koran yang menyalurkan berbagai macam ide pokok dan informasi yang bertujuan disampaikan ke pembaca , Koran dalam masa kini mengalami penurunan dikarenakan Media Online ataupun Website Online , Penurunan koran juga lebih berdampak ke ekonomi pada saat Pademi Covid-19. Penyebaran informasi tersebut melalui media informasi dapat berkontribusi untuk memandu status pandemi dengan berbagi pandangan pada satu platform dan kritik yang menarik. Selain itu, masyarakat awam tidak dapat dengan mudah memahami pengetahuan tentang epidemi dan pandemi. Liputan surat kabar lokal bertindak sebagai sumber informasi yang substansial bagi masyarakat , melalui seluruh fenomena dan bantuan untuk membangun kapasitas lokal pada koran [1].

Dampak positif Covid-19, justru memicu tingkat kenaikan pengguna internet di dunia , juga termasuk di Indonesia. Jumlah pengguna internet di Indonesia telah mencapai 175,4 juta, saat ini 160 juta pengguna aktif media sosial ada 338,2 juta telepon seluler yang dimiliki oleh penduduk Indonesia dengan jumlah penduduk 272,1 juta jiwa. Penyebab utama perusahaan surat kabar tutup, yaitu kehadiran teknologi internet menjadi ancaman besar bagi keberadaan media cetak berbasis kertas serta perubahan perilaku anak muda saat ini lebih peduli terhadap teknologi internet daripada kertas cetak , juga migrasi pengiklan media cetak ke jenis media lain terutama ke media

online serta rendahnya daya baca dan minat baca masyarakat Indonesia. Koran mulai melaukakn perubahan dan juga pengembangan, untuk menarik minat pembaca lagi dengan melaukan riset secara berkala melalui website maupun studi lapangan., yang mengembalikan informasi secara akurat dari lapangan secara konsisten. [2].

Pertumbuhan Teknologi Informasi dan Komunikasi telah memberikan sejumlah besar informasi bahwa istilah *Information society* diciptakan mengacu pada masyarakat yang dicirikan, terutama oleh skala global dan masif di mana data mentah dibuat dan disebarluaskan. Tapi fakta menerima informasi tidak boleh dikacaukan dengan penciptaan pengetahuan. Dalam pengembangan teknologi modern ini Virtual adalah bentuk komunikasi maya yang di mana dia terhubung dengan lawan bicara, juga lingkup untuk melakukan banyak tipe komunikasi entah itu teks,suara, dan juga video. Dalam konteks pengembangan Virtual juga muncul yang namanya *Augmented Reality* . *Augmented Reality* atau kita bisa sebut AR sering digunakan sebagai media pembelajaran dan juga media informasi yang sering digunakan oleh berbagai kalangan , Tidak hanya dalam bentuk Virtual sang pengguna bisa melakukan Interaksi yang di mana memudahkan pengguna untuk mendapat informasi. *Augmented Reality* terdiri dari dalam melapisi citra virtual ke dunia fisik dikutip (Li/Been-Lirn 2013, P. 109). Oleh karena itu, *Augmented Reality* memungkinkan pengguna untuk melihat dunia nyata, dengan adanya objek virtual yang ditumpangkan dan digabungkan dengan dunia nyata. Karena itu AR (*Augmented Reality*) melengkapi dunia realitas, bukan sepenuhnya menggantinya dikutip (Kipper/Rampolla 2013) [3].

Pengembangan dan penelitian AR juga tidak hanya pada media Informasi tapi juga melainkan pada media pembelajaran, kompetensi pengajaran dan pertukaran praktik yang baik di bidang pembelajaran AR/VR berkaitan pada kemajuan penggambaran keadaan praktik. Memahami metode pembelajaran, tujuan pembelajaran, kriteria penilaian, dan pengetahuan, keterampilan, dan kompetensi yang diperlukan di bidang *Augmented Reality* akan membantu menyarankan tren, perspektif, dan peluang untuk pengembangan lebih lanjut dari program inovatif di bidang AR [4]*.*.

AR dapat dianggap sebagai teknologi realitas campuran yang berisi lebih banyak realitas, karena teknologi ini mencakup virtual objek dilingkungan nyata pengguna dan memungkinkan interaksi dengan konten maya. Dalam kasus AR seluler, teknologi ini melibatkan penambahan elemen digital ke dunia nyata melalui kamera smartphone. Contoh dari aplikasi AR seluler termasuk Pokemon GO, yang merupakan game AR seluler berbasis lokasi yang memungkinkan pengguna untuk menangkap berbagai makhluk Pokemon digital di sekitar area mereka dan AR *GPS Drive/Walk Navigation* yang menyediakan sistem navigasi bertenaga AR. Realitas virtual berbeda dari AR, seperti dalam realitas virtual dunia nyata ditutup dan pengguna melangkah ke dunia digital menggunakan headset realitas virtual seperti seperti Oculus Rif atau Samsung Gear VR [5].

Proses dari dibentuknya implementasi ini merupakan gambaran sketsa judul dengan perkembangan koran yang telah diterima dan di implementasikan dalam aplikasi serta memberikan standart perkiraan akan informasi koran yang di sampaikan dan sesuai pada konsep yang akan diangkat. Dengan adanya aplikasi ini diharapkan agar dapat membantu pihak koran dalam mengembangkan ide-ide dalam memberikan informasi dari hasil koran dengan bertujuan untuk menarik minat baca koran kembali. Pada penelitian ini akan menggunakan metode *Image Tracking* dengan memanfaatkan *Markerless* dan juga *Marker Based Tracking* dalam penerapan pengembangan aplikasi tentang pengenalan koran interaktif

#### II. METODOLOGI PENELITIAN

Alur tahapan yang akan digunakan dalam alur penelitian ini bertujuan untuk menerapkan aplikasi *Augmented Reality* pada koran yang akan dilakukan dalam beberapa tahapan pada Gambar 1.

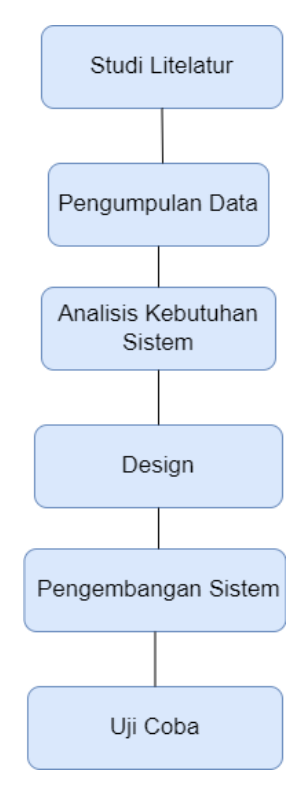

Gambar 1. Alur Penelitian

Penelitian ini memiliki beberapa tahap yang harus dirancang agar penelitian berjalan sesuai penelitian yang terdapat pada Gambar 1. Penjelasan akan dijelaskan sebagai berikut.

#### *A. Studi Literatur*

Tahap awal dalam penelitian bertujuan untuk melakukan studi litelatur, tahap ini bertujuan untuk meperoleh sumber informasi. Studi Literatur ini diperlukan untuk mencari berbagai macam metode tentang *Image Tracking.* Pencarian teori di lakukan pada buku dan artikel ilmiah.

#### *B. Tahap Pengumpulan Data*

Tahap pengumpulan data merupakan tahap untuk mencari dataset yang diperlukan, data yang didapat dari lembaga dan website berita Blok Bojonegoro . Data yang di peroleh pada tahap ini adalah data berita koran dan video kejadian yang berada di Bojonegoro .

#### *C. Analisis Kebutuhan Sistem*

Tahapan Analisis ini bertujuan untuk menganalisis kekurangan dan masalah apa saja yang berada di sistem dan kebutuhan yang akan dibangun. Analisis meliputi identifikasi masalah , analisis kebutuhan non-fungsional , analisis kebutuhan fungsional dan analisis kebutuhan pengguna

### *1) Indentifikasi Masalah*

Berdasarkan latar belakang yang akan dibahas, masalah dapat di rumuskan yaitu , menurun nya minat baca koran dan juga kurang nya interaksi antara pembaca dengan koran. Agar solusi dapat di capai di terapkanya teknologi *Augmented Reality* sehingga dapat mudah berinteraksi melalui objek digital secara nyata dengan menggunakan *Tracking Image*. Karena keunggulan yang terdapat pada teknologi tersebut,maka peranan tekonologi tidak hanya mengembangkanya tetapi juga menarik minat baca koran kembali.

#### *2) Analisis Kebutuhan Non Fungsional*

Analisis non-fungsional adalah analisis dalam menentukan berbagai macam kebutuhan sistem , Spesifikasi ini meliputi berbagai macam elemen atau komponen yang dibutuhkan dalam pembuatan aplikasi yang di rancang sampai sistem tersebut di implementasikan. Analisis kebutuhan juga memerlukan beberapa spesifikasi yang akan dimasukan untuk keperluan sistem.aplikasi yang akan dihasilkan pada sistem akan diproses dalam bentuk masukan yang diinginkan.

# *2.1) Analisis Kebutuhan Perangkat Keras*

Aplikasi koran *AR* adalah program yang membutuhkan berbagai macam spesifikasi . Hal ini dikarenakan model-model yang akan ditampilkan menggunakan teknik markering.

Berdasarkan studi literatur yang terdapat pada project pengembangan AR, Akan diperoleh spesfikasi minimum perangkat keras yang akan dibutuhkan oleh pihak pengembang untuk Aplikasi AR sebagai berikut ini

- 1. Processor Intel Core-2 atau lebih.
- 2. Ram lebih dari 2GB.
- 3. Hardisk minimal 4 GB.
- 4. Menggunakan Vga Card dengan kemampuan rendering seperti NVDIA
- 5. Webcam

# *2.2) Analisis Kebutuhan Perangkat Lunak*

Perangkat yang digunakan dalam pengembangan merupakan beberapa kumpulan perangkat lunak yang di butuhkan oleh pihak pengembang dalam merancang aplikasi sebagai berikut :

- 1. Windows 10
- 2. Xampp
- 3. Unity
- 4. Vuforia
- 5. Visual Studio Code
- 6. Google Chrome

# *3) Analisis Kebutuhan Fungsional*

Analisis kebutuhan fungsional merupakan kegiatan pada Gambar 3. dibutuhkan pada sebuah sistem agar dapat menentukan kebutuhan yang diperlukan sehingga berjalan dengan baik dan sesuai pada fungsinya.

# *4) Analisis Kebutuhan Pengguna*

Analis kebutuhan bertujuan agar pengguna atau *user* dapat mengerti dan memahami tentang *Smartphone* sehingga pengguna dapat menggunakan aplikasi yang dibuat.

# *D. Design Sistem*

Design Sistem merupakan tahapan pembuatan alur kinerja sistem dalam pembuatan design aplikasi yang akan dibuat .Aplikasi yang digunakan pada tahap ini merupakan alur kerja sistem dalam menampilkan struktur menu dan design aplikasi yang akan dibangun. Gambar 2. merupakan flowchart aplikasi yang akan digunakan.

![](_page_2_Figure_23.jpeg)

Gambar 2. Flowchart Kinerja Aplikasi

Selanjutnya tahap pembuatan struktur menu pada aplikasi ,

![](_page_2_Figure_26.jpeg)

Gambar 3.Struktur Menu Aplikasi

Design aplikasi sesuai dengan struktur menu yang akan dirancang pada gambar diatas, terdiri dari menu utama, ar kamera, panduan ,informasi dan keluar terdapat pada kolom main menu koran *AR*, Gambar 3 merupakan design menu aplikasi.

![](_page_3_Picture_0.jpeg)

Gambar 4. Design Main Menu

Pada Gambar 4. merupakan design menu utama yang akan diterapkan pada aplikasi koran *AR*.

![](_page_3_Picture_3.jpeg)

Gambar 5. Design Proses Scan AR

Pada Gambar 5. merupakan design model proses scan gambar pada aplikasi koran *AR*.

![](_page_3_Picture_143.jpeg)

Gambar 6. Design Website

Pada Gambar 6. adalah design website koran *AR* yang digunakan sebagai website pengenalan aplikasi dan juga tempat untuk mengunduh aplikasi koran *AR*.

# *E. Tahap Pengembangan Sistem*

Tahap ini menggunakan beberapa metode yang nantinya akan dipakai pada *Auegmented Reality.* Pada tahap ini penulis melakukan pengembangan dan juga merancang sistem yang dibuat sesuai tujuan dari artikel ilmiah

# *1) Augmented Reality (AR)*

*Augmented Reality* adalah teknologi *Virtual* yang menciptakan Objek 3D pada *virtual*. Augmented Reality merupakan istilah yang menggabungkan dunia nyata dengan dunia virtual yang diciptakan oleh komputer

![](_page_3_Picture_13.jpeg)

# Gambar 7. Perbedaan *Augmented Reality* dengan *Virtual Reality*

Augmented Reality merupakan konsep yang membuat gambar tiga dimensi menjadi nyata. Untuk membuat gambar tiga dimensi, sistem *Augmented Reality* membuat gambar yang akan dikaitkan pada objek *virtual*. Proses pembuatan tracking pada objek akan menentukan apakah objek akan dapat dikenali dan dianalisis posisi orientasinya.

![](_page_4_Figure_3.jpeg)

Gambar 8. Alur sistem *Augmented Reality*

Alur sistem aplikasi Gambar 8 merupakan gambaran umum berawal saat gambar *markerless* memakai kamera. *Markerless* dapat dikenali dengan *object tracker* yang terdapat pada aplikasi development. Object tracker akan melacak *markerless* agar mencari dan menampilkan apakah terdapat informasi pada gambar.

2) Tahap Implementasi *Marker Based Tracking* Dan *Markerless*

# *2,1) Marker Based Tracking*

*Marker Based Tracking* adalah metode ilustrasi putih dan hitam persegi dengan latar belakang putih dan batas hitam tebal. Komputer dapat mengetahui orientasi dan posisi marker. *Marker Based Tracking* dapat membuat dunia virtual 3D dalam menentukan sebuah titik marker . *Marker Based Tracking* ini 13 kali diperbarui dengan pengembangan untuk *Augmented Reality* pada awal tahun 90-an melanjutkan pengembangan sebelumnya pada tahun 80-an.

# *2,2) Markerless*

*Markerless* merupakan suatu metode pencarian di mana AR memakai objek marker buatan atau memakai objek di dunia nyata sebagai marker. *AR* tanpa penanda ini memakai teknik pelacakan secara alami bukan menggunakan pengenalan penanda .Teknik *Markerless* memakai prinsip deteksi tepi, deteksi tekstur dan sudut pada objek atau gambar (Sari, Sulistyo, & Hantono, 2014). Pada metode *Markerless* pengguna tidak perlu menggunakan suatu marker untuk menjelaskan objek - objek virtual.

# *3) Tahap Implementasi Image Tracking*

*Image Tracking* adalah metode pelacakan dan pendeteksi target berdasarkan gambar, Beda dengan marker pendahulunya seperti kode QR atau kode Matrix, *image target* tidak memerlukan daerah putih atau code garis hitam khusus untuk mengenalinya. Metode ini dapat mendeteksi dan menemukan fitur yang berhasil dilacak pada sebuah gambar secara langsung menggunakan perebandingkan pada gambar yang sudah dipilih pada database URL. Setelah *image target* ditemukan , maka sistem mencari gambar dengan catatan yang telah terdapat pada bagian marker agar kamera dapat menjalankan scanning.

![](_page_4_Figure_14.jpeg)

Gambar 9. Metode Image Tracking

Proses penyesuaian telah dikembangkan menggunakan metode Image Tracking dengan meliputi beberapa aktivitas sebagai berikut :

1. Camera scan image target

Pada proses Camera scan image target kamera diposisikan ke arah marker yang merukapakan gambar yang nantinya akan ditampilakn pada objek 3D nya.

2. Image target diproses Setelah kamera menjalanlam scanning pada markers

gambar yang dituju maka gambar akan di proses dan disamakan pada dataset yang sudah tersimpan.

3. Seleksi markers gambar

Setelah gambar sesuai dengan data pada database, akan dilakukan seleksi yang dimana *markers* gambar jika sesuai dengan dataset maka muncul objek 3D dan apabila markers tidak sesuai maka objek 3D tidak muncul dan kamera akan melakukan scan kembali.

### 4) *Vuforia*

Vuforia adalah *Augmented Reality Software Development* sebagai perangkat *mobile* yang mendukung berbagai jenis target dua dimensi dan tiga dimensi untuk multi target konfigurasi sebgai titik tumpu *marker* gambar. *Vuforia* menggunakan teknologi *Marker Based Tracking* untuk mengenali dan melacak gambar.

#### 5) *Harris Corner Detection*

*Harris Corner Detection* adalah metode pendeteksi suatu sudut yang digunakan agar dapat memberi hasil yang benar dan konsisten ketika gambar yang mengalami rotasi, skala gambar, cahaya gambar. Mendeteksi sudut menggunakan proses Harris ini dilandasi pada varian intensitas sinyal. Variasi itensitas yang luas merupakan adanya sudut pada citra gambar. Pada saat mendeteksikan sudut menggunakan proses Harris dapat didefiniskan sebagai tempat bertemunya antara dua titik tepi pada gambar.

![](_page_5_Figure_4.jpeg)

Gambar 10. Gradien Garis dari Suatu Pixel

Gambar 10. Pada gambar A merupakan gradien garis horisontal , B merupakan gradien garis vertikal sedangkan C merupakan gradien garis diagonal

Deteksi sudut menggunakan proses Harris adalah metode mendeteksi nilai sebuah pengembangan Movravec *corner detection* Movravec memberi suatu metode pendeteksian sudut dengan memperhitungkan hasil suatu variasi intensitas citra pada biner yang akan digeser pada sumbu  $(x, y)$ . Pada persamaan menggunakan biner jendela berukuran 3x3 yang di geser kearah (1,0), (1,1), (0,1), atau (−1,1). Persamaan variasi intensiasi Moravec diberikan oleh persamaan

$$
E_{x,y} = \sum_{u,v} Wb(u,v) |I_{x+u,y+v} - I_{u,v}|^2
$$

 $E_{x,y}$  = variasi intensitas citra menuju arah  $(x, y)$  $w_h(u, v)$  = jendela biner 1 merupakan jendela dan 0 diluar  $I_{x+u,y+v}$  = intensitas citra arah (1,0),(1,1),(0,1) atau (-1,1)  $I_{uy}$  = intensitas citra di posisi  $(u, v)$ 

### *F. Uji Coba*

Tahap ini nantinya akan dilakukan uji coba sistem menggunakan metode *Image Tracking* yang diterapkan pada system . Kemudian akan dianalsis dan diterapkan untuk keterbatasan dan kelebihan pada aplikasi koran *AR*.

#### III. HASIL DAN PEMBAHASAN

Penelitian ini membuahkan hasil aplikasi Koran *AR* berbasis Android dengan menerapkan *Augmented Reality* dan menggunakan proses *Image Tracking.* Berikut adalah hasil dan pembahasan mengenai aplikasi koran *AR.*

#### A. Pembuatan User Interface

Untuk pembuatan *user interface* aplikasi koran *AR*, menggunakan program *Unity* dalam pengembanganya dengan memanfaatkan *Vuforia* dalam memvisualisasikan data, serta pembuatan *Website* yang merupakan *Dasboard* pengenalan aplikasi .

![](_page_5_Picture_16.jpeg)

Gambar 12. Tampilan Main Menu

Gambar 12. adalah gambar tampilan main menu aplikasi yang telah dikembangkan. Tampak pada tampilan main menu terdapat pilihan yang telah disajikan sesuai dengan design awal yang dibuat.

![](_page_6_Picture_2.jpeg)

Gambar 13. Hasil Scan Gambar

Gambar 13. Merupakan gambar hasil *scan* yang berhasil menampilkan gambar yang telah dipasang *markers* , sesuai dengan data gambar yang diambil dari objek penelitian dan juga pengumpulan data.

![](_page_6_Picture_5.jpeg)

Gambar 14. Menu Pengunaan

Gambar 14. Merupakan menu penggunaan cara memakai aplikasi Koran *AR.*

![](_page_6_Picture_8.jpeg)

Gambar 15. Tampilan Informasi

Gambar 15. Adalah tampilan informasi yang bagi pengguna agar dapa lebih mengerti tentang apa itu aplikasi koran *AR* dan juga merefrensi dari sumber berita yang ada di website .

![](_page_6_Figure_11.jpeg)

Gambar 16. Tampilan Website

Gambar 16 merupakan design website yang sudah dikembangkan dengan mengikuti design awal . Dengan terbuatnya website, pengguna dapat lebih mengetahui tentang apa itu koran *AR* dan juga mengikuti masa perkembangan

# B. Pengujian

Pada bab ini, nantinya dilakukan uji coba pada sistem yang telah diciptakan dengan menggunakan analisis dan perancangan seperti pada bab sebelumnya. Pengujian yang akan dibahas yaitu pengujian main menu dan pengujian tracking kamera. Pada pengujian main menu memiliki beberapa tahapan yang akan dibahas yaitu skenario pengujian *button* yang akan menghubungkan dengan tampilan yang sudah ditepatkan,. Selanjutnya pada pengujian *tracking kamera* akan mejelaskan beberapa tahapan yaitu skenario pengujian markers saat membaca *tracking image* 

# **Pengujian Main Menu**

![](_page_7_Picture_80.jpeg)

Pada Tabel 1. Diatas bisa dilihat bahwa data masukan dapat menampilkan camera dengan benar dan juga tombol kembali sesuai dengan sistem

![](_page_7_Picture_81.jpeg)

Pada Table 2. Diatas bisa dilihat data pengujian menu panduan menampilkan menu panduan pengguna dengan benar sesuai sistem yang dibangun dan juga tombol kembali sesuai dengan sistem.

# Table 3. Pengujian Menu Informasi

![](_page_7_Picture_82.jpeg)

Pada Table 3. Bisa dilihat data pengujian menu informasi menampilkan menu informasi aplikasi dengan benar sesuai sistem yang dibangun dan juga tombol kembali sesuai dengan sistem .

C. Pengujian Sudut Kemiringan Dan Jarak

Pengujian ini bertujuan untuk mengetahui seberapa jauh penenagkapan marker pada sudut dan jarak pada pendeteksian objek , dapat dilihat pada Table 4.

Table 4, Uti sudut kemiringan dan jarak

| гаон +. Сугэшин кети туан аан јагак<br>Pengujian Sudut Dan Jarak |              |                        |                         |                                                       |  |
|------------------------------------------------------------------|--------------|------------------------|-------------------------|-------------------------------------------------------|--|
| Data Masuk                                                       |              | Keluaran               | Keterangan              | Hasil Uji                                             |  |
| Jarak                                                            | Sudut        |                        |                         |                                                       |  |
| $5-$<br>20cm                                                     | $75^{\circ}$ | Mendeteksi<br>objek 3D | Menampilkan<br>objek 3D | $(\checkmark)$<br>Muncul<br>$\bigcirc$<br>Tidak       |  |
|                                                                  | $60^\circ$   | Mendeteksi<br>objek 3D | Menampilkan<br>objek 3D | $(\checkmark)$<br>Muncul<br>$\circ$<br>Tidak          |  |
|                                                                  | $45^{\circ}$ | Mendeteksi<br>objek 3D | Menampilkan<br>objek 3D | $\curvearrowright$<br>Muncul<br>$\bigcirc$<br>Tidak   |  |
|                                                                  | $30^\circ$   | Mendeteksi<br>objek 3D | Menampilkan<br>objek 3D | $(\checkmark)$<br>Muncul<br>$\bigcirc$<br>Tidak       |  |
|                                                                  | $15^{\circ}$ | Mendeteksi<br>objek 3D | Menampilkan<br>objek 3D | $\mathcal{L}$<br>Muncul<br>$\bigcirc$<br>Tidak        |  |
| $20 -$<br>30cm                                                   | $75^{\circ}$ | Mendeteksi<br>objek 3D | Menampilkan<br>objek 3D | $(\checkmark)$<br>Muncul<br>$\bigcirc$<br>Tidak       |  |
|                                                                  | $60^\circ$   | Mendeteksi<br>objek 3D | Menampilkan<br>objek 3D | $(\checkmark)$<br>Muncul<br>$\left( \right)$<br>Tidak |  |
|                                                                  | 45°          | Mendeteksi<br>objek 3D | Menampilkan<br>objek 3D | $\circ$<br>Muncul<br>$\bigcirc$<br>Tidak              |  |
|                                                                  | $30^\circ$   | Mendeteksi<br>objek 3D | Menampilkan<br>objek 3D | $\curvearrowright$<br>Muncul<br>$\bigcirc$<br>Tidak   |  |
|                                                                  | $15^{\circ}$ | Mendeteksi<br>objek 3D | Menampilkan<br>objek 3D | $\curvearrowright$<br>Muncul<br>$\circ$<br>Tidak      |  |
| $30-$<br>40cm                                                    | 75°          | Mendeteksi<br>objek 3D | Menampilkan<br>objek 3D | $(\check{ }')$<br>Muncul<br>$\circ$<br>Tidak          |  |
|                                                                  | $60^\circ$   | Mendeteksi<br>objek 3D | Menampilkan<br>objek 3D | $(\checkmark)$<br>Muncul<br>$\circ$<br>Tidak          |  |
|                                                                  | $45^\circ$   | Mendeteksi<br>objek 3D | Menampilkan<br>objek 3D | $(\checkmark)$<br>Muncul<br>$\circ$<br>Tidak          |  |

# Lanjutan Table 4. Uji sudut & jarak

![](_page_8_Picture_123.jpeg)

# Lanjutan Table 4. Uji sudut & jarak

![](_page_8_Picture_124.jpeg)

# D. Pegujian Oklusi

Pegujian oklusi merupakan pegujian *marker* yang terhalang sesuatu. Pegujian diberikan bertujuan guna mengetahui apakah *marker* tmasih bisa dideteksi dengan yang kondisi tidak normal. Pengujian ini dibuat menggunakan cara menutup *marker* 25% bagain , 50% bagian dan 75% bagain. Bisa dilihat pada Table 5.

![](_page_8_Picture_125.jpeg)

![](_page_9_Figure_0.jpeg)

![](_page_9_Picture_1.jpeg)

Gambar 19. Penanda Objek Berita 3

Pada Gambar 19. Adalah penanda objek berita 3 dalam bentuk marker dengan tingkat marker yang sangat banyak bisa dilihat dari marker yang terdapat pada jembatan.

# **PEMBAHASAN**

Penerapan marker pada gambar *vuforia* dan *fast corner detection* akan dihubungkan pada *unity* menggunakan peralatan yang telah tersedia pada *vuforia*. *Vuforia* sendiri memiliki metode penilaian kualitas untuk pengenalan, ini dapat membantu pengguna untuk mentukan gambar yang tepat.

![](_page_9_Picture_6.jpeg)

Gambar 17. Penanda Objek Berita 1

Pada Gambar 17. Adalah penanda objek berita 1 dalam bentuk marker dengan tingkat marker yang sangat sedikit bisa dilihat dari sudut gambar sungai

![](_page_9_Picture_9.jpeg)

Gambar 18. Penanda Objek Berita 2

Pada Gambar 18. Adalah penanda objek berita 2 dalam bentuk marker dengan tingkat marker yang sangat banyak bisa dilihat dari sudut bunga

![](_page_9_Picture_12.jpeg)

Gambar 20. Penanda Objek Berita 4

Pada Gambar 20. Adalah penanda objek berita 1 dalam bentuk marker dengan tingkat marker yang sangat banyak bisa dilihat dari sudut jembatan

Tampak pada hasil deteksi gambar 17,18,19,20 menggunakan metode markers pada *vuforia* . Deteksi gambar sendiri memiliki fungsi untuk menanda setiap tepi line gambar yang bertujuan untuk sebagai objek penilaian , Semakin rumit marker pada tepi line yang dibentuk maka akan semakin bagus juga kualitas pengenalan pada kamera dan juga objek 3D yang dihasilkan.

> **Type: Single Image** Status: Active Target ID: 9162a81409ef4e6782ae13039f252459 Augmentable: \* \* \* \* \* Added: Feb 18, 2022 14:33

Modified: Feb 18, 2022 14:33

Gambar 21. Keterangan Gambar Bagus

Type: Single Image Status: Active Target ID: 3d7b2fe8747347ffa6cf06ea0fa2aee6 Augmentable: W W W Added: Feb 18, 2022 15:44 Modified: Feb 18, 2022 15:44

#### Gambar 22. Keterangan Gambar Sedang

 Pada gambar 21 dan 22 merupakan hasil penilaian objek *markers* dengan nilai *Augmentable* . Serta informasi objek gambar *markers* yang digunakan .

# **Tahap Proses Citra**

1. Proses Citra Secara Visual

![](_page_10_Picture_7.jpeg)

Gambar 23. Tahap Proses Citra

Pada proses gambar 23 merupakan *vuforia* proses yang dilakukan terhadap data *marker image* yang nantinya proses tersebut guna mendapatkan gambar yang layak sebagai sebuah *marker*. Gambar (a) citra data masuk dengan formatekstensi .JPG menggunakan latar belakang yang berwarna. Gambar (b) Proses *grayscale* guna dipakai sebagai sebuah *marker*. Gambar (c) hasil pada proses terkait menggunakan taburan nilai ektraksi pada deteksi objek yang telah layak digunakan sebagai *marker*.

2. Proses Citra Secara Manual Menggunakan *Harris Corner Detection* Pada Matlab

 $[dx, dy] = meshgrid(-1:1, -1:1);$ 

Gambar 24. Proses rumus menentuk Meshgrid pada gambar menggunakan titik koordinat x dan y

Proess perhitungan menggunakan *Harris Corner Detection* pada matlab untuk mengubah gambar menjadi *Grayscale*

![](_page_10_Picture_265.jpeg)

Gambar 25.1 Menentukan posisi titik x

| dy<br>$\rightarrow$ |  |
|---------------------|--|
| $dy =$              |  |
|                     |  |
|                     |  |
|                     |  |

Gambar 25.2 Menentukan posisi titik y

![](_page_10_Picture_266.jpeg)

Gambar 26. Rumus lanjutan untuk menghitung dan merubah gambar menjadi *grayscale* setelah mengetahui *meshgrid* x dan y

![](_page_10_Picture_20.jpeg)

Gambar 27. Hasil gambar yang telah berubah menjadi *grayscale*.

![](_page_11_Picture_0.jpeg)

Gambar 28. Merupakan gambar fungsi imshow(uint8(Ix)) untuk menampilkan sudut titik x pada gambar.

![](_page_11_Picture_2.jpeg)

Gambar 29. Merupakan gambar fungsi imshow(uint8(Iy)) untuk menampilkan titik sudut y pada gambar.

![](_page_11_Figure_4.jpeg)

Gambar 30. Rumus fungsi *gaussian filter* untuk mencari rata rata columns agar dapat mencari Maxima gambar.

 $q =$ 

Columns 1 through 4

![](_page_11_Picture_145.jpeg)

![](_page_11_Picture_146.jpeg)

Gamabar 30. Hasil dari perhitungan untuk mencari setiap rata rata pada columns gambar.

### % meghitung M matrik

 $Ix2 = conv2(double (Ix.^2), g, 'same');$  $Iy2 = \text{conv2}(\text{double}(Iy.^2))$ , q, 'same');  $Ixy = conv2$  (double  $(Ix.*Iy)$ , g, 'same'); %pengukuran harris  $R = (Ix2.*Iy2 - Ixy.^2)$  ./  $(Ix2+Iy2 +eps);$ 

Gambar 31. Rumus mencari M Matrik dengan menghitung rata rata colums pada titik x dan y untuk mencari Eps Matriks

```
>> eps
ans =2.2204e-16
```
Gambar 32. Hasil dari perhitungan M Matrik untuk mendapat Eps Matrix lokal maxima.

```
%Mencari Lokal Maxima
mx = \text{ordfilt2}(R, \text{ order}^2, \text{ones}(\text{order}))harris point = (R = mx) & (R > threshold);
 [rows, cols] = find(harris point);figure, imshow (im) , hold on,
 plot(cols, rows, 'ys'), tittle('harris corners');
```
Gambar 33. Rumus perhitungan untuk mencari Harris Corner Detection sebagai marker pada titik sudut x dan y dengan menggunakan lokal maxima

![](_page_12_Picture_3.jpeg)

Gambar 34. Hasil dari gambar menggunakan perhitungan *Harris Corner Detection* untuk menampilkan marker sudut pada gambar.

#### IV.KESIMPULAN

# **Kesimpulan**

Dari hasil perancangan, analisa , implementasi program dan pengujian yang telah dijalankan pada aplikasi koran *AR* menggunakan metode Image Tracking menggunakan teknologi *Augmented Reality* berbasis Android,dapat disimpulkan sebagai berikut :

- 1. Markers kamera siap dan akan menampilkan objek 3D, kamera harus dalam keadaan di depan gambar, agar markes dapat dikenali .
- 2. Respon kamera mengenali objek 3d marker dibutuh waktu setidak nya kurang dari 15 detik untuk meloading gambar yang telah terkait oleh marker dan juga data internet atau wifi terhubung.
- 3. Aplikasi setidak nya harus di atas Android 8 di karenakan ketika melakukan uji coba di bawah versi tersebut akan mengalami *Force Close* secara berulang kali dan juga kamera untuk mendukung marker dan *vuforia* tidak sesuai.
- 4. Pengenalan tingkat keakuratan tergantung pada rating bintang dan juga jumlah markes di setiap tepi line.

#### V. SARAN

Penelitian yang dibuat pastinya tidak luput dalam kelemahan dan kekurangan. maka dari itu, untuk penelitian lebih lanjut, maka penulis memberikan saran dalam beberapa hal di antaranya :

- 1. Ilmu pengetahuan setiap hari terus berkembang , maka aplikasi ini perlu dikembangkan lebih lanjut sehingga data - data yang ada menjadi lebih lengkap
- 2. Penelitian *Augmented Reality* menggunakan *Tracking Image* seharusnya juga dapat menampilkan sistem

rekomendasi oleh sebab itu penulis menyarankan agar membuat sistem rekomondasi yang di mana dapat memudahkan pengguna dalam hal menarik ketertarikan minat baca koran dalam beberapa aspek seperti kategori dan juga berita trending

3. Penelitian ini hanya dilakukan di kota Bojonegoro dalam bentuk Berita Daerah oleh karena itu penulis juga menyarankan agar aplikasi ini tidak hanya digunakan di daerah tertentu saja melanikan Nasional . Untuk lebih menarik minat baca koran dan juga mengikuti perkembangan aka media cetak nasional tidak luput dari informasi

# Refrensi

- [1] Supadiyanto, "Death of Newspaper Industry in Digital Age and Covid19 Pandemic," *Jurnal The Messenger,*  pp. Vol. 12, No. 2, July 2020, pp. 192-207, 2020.
- [2] N. M. Zafri, "A content analysis of newspaper coverage of COVID-19 pandemic for developing a pandemic management framework," *Heliyon 7,* 2021.
- [3] J. M. Ariso, Augmented Reality, Berlin/Boston: De Gruyter, 2017.
- [4] Alexandra Klimova , Anna Bilyatdinova ,Andrey Karsakov , "Existing Teaching Practices in Augmented Reality," *Procedia Computer Science,* pp. 5-15, 2018.
- [5] Tasneem Khan, Kevin Johnston, and Jacques Ophoff, "The Impact of an Augmented Reality Application on Learning Motivation," *Advances in Human-Computer Interaction,* p. 14, 2019.
- [6] D. E. Rosten, "FAST Corner Detection," 25 Febuary 2018. [Online]. Available: https://www.edwardrosten.com/work/fast.html.
- [7] Rahmawati Munir, Handika Dany Rahmawati , Nadya Amalia , Sparisoma Viridi , Mikrajudin Abdullah;, "Jurnal Fisika," *Penggunaan Image Tracking untuk Pengukuran Sifat Mekanik pada Kertas,* pp. 21-27, 2019.
- [8] Rizky Maulana , Sri Eniyati, "Proceeding SENIDU," *Implementasi Metode Image Tracking Pada Katalog Alat Kesehatan,* pp. 480-485, 2021.
- [9] B. A. Romadhoni, "Jurnal An-Nida," *Meredupnya Media Cetak , Dampak Kemajuan Tekonologi Informasi,* pp. 13-20, 2018.
- [10] Sri Sudha,Vjay Kesha Kolla, Andre Sanchez , Peter Plapper, "30th Internasional Conference on Flexible Automation and Intelligent Manufacturing," *Comparing software frameworks of Augmented Reality solutions for manufacturing,* vol. Procedia Manufacturing 55, pp. 312-318, 2021.
- [11] "BlockBojonegoro.com," Block BojonegoroTV, 12 Maret 2007. [Online]. Available: https://blokbojonegoro.com/.